## Quick installation guide for DJ4 in Ableton Live

- connect the DJ4 via USB to your computer (connection via a USB-hub is possible too)
- start Ableton Live version 8.42 or higher (please update if you have a lower version)
- open Lives preferences and select the tab 'Midi Sync'
- switch on the remote buttons in the input / output ports 'Faderfox DJ4' (see picture)
- close the preferences window
- download and decompress the template file from DJ4 product site <a href="http://www.faderfox.de/settings/faderfox%20DJ4%20Live.zip">http://www.faderfox.de/settings/faderfox%20DJ4%20Live.zip</a> (the ALS-file in folder DJ4 contains all necessary midi mappings)
- put your favorite clips / tracks into the clip matrix on track A to D

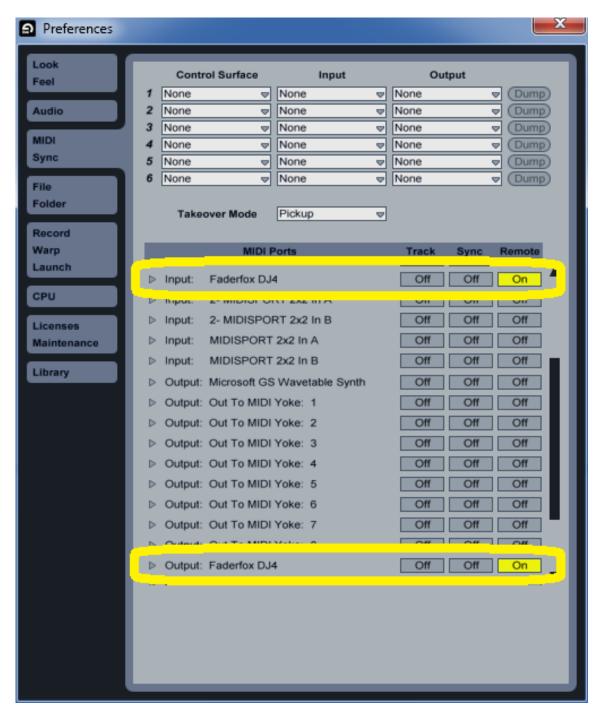